## Q 重複している要素を一括で削除したい

## A [重複要素の削除]を行います

図面内に重複している要素を検索し、削除することができます。外部ファイルを二重で読み込んだ時に 片方の図面の削除ができます。

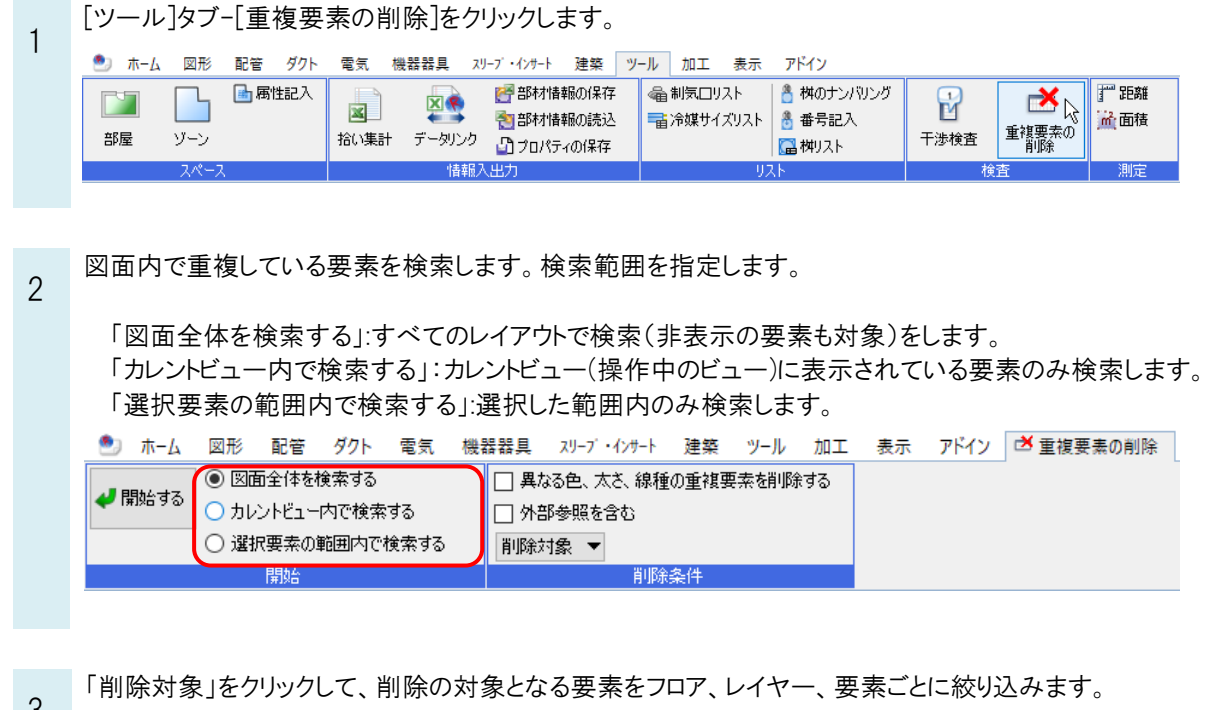

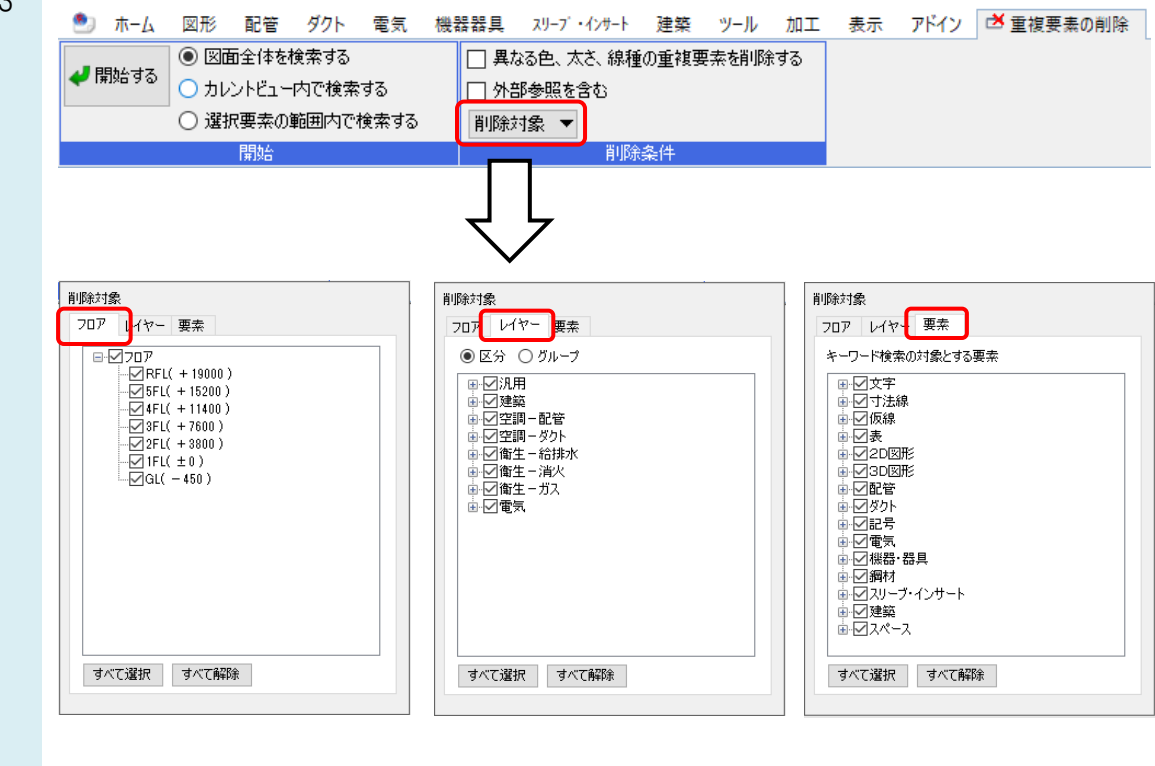

- 4 [開始する]をクリックして、検索します。
	- [重複要素の削除]ダイアログが表示され、重複している要素のレイヤーや要素数を確認できます。

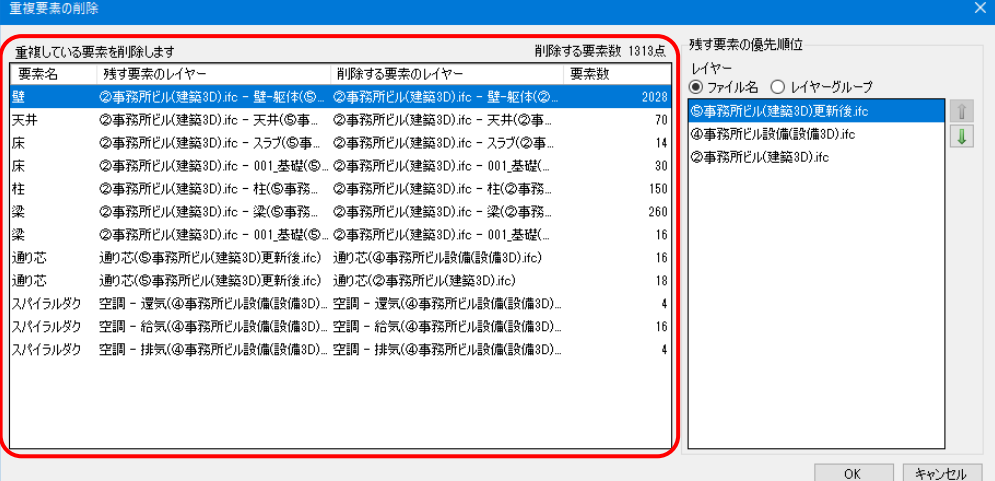

残す要素の優先順位をレイヤーファイル名ごと、またはレイヤーグループごとに決めることができます。 「ファイル名」:レイヤーのファイル名で優先順位を設定します。

(ファイル名がないレイヤーは「現在の図面」と表記されます。) 「レイヤーグループ」:レイヤーのグループ名で優先順位を設定します。

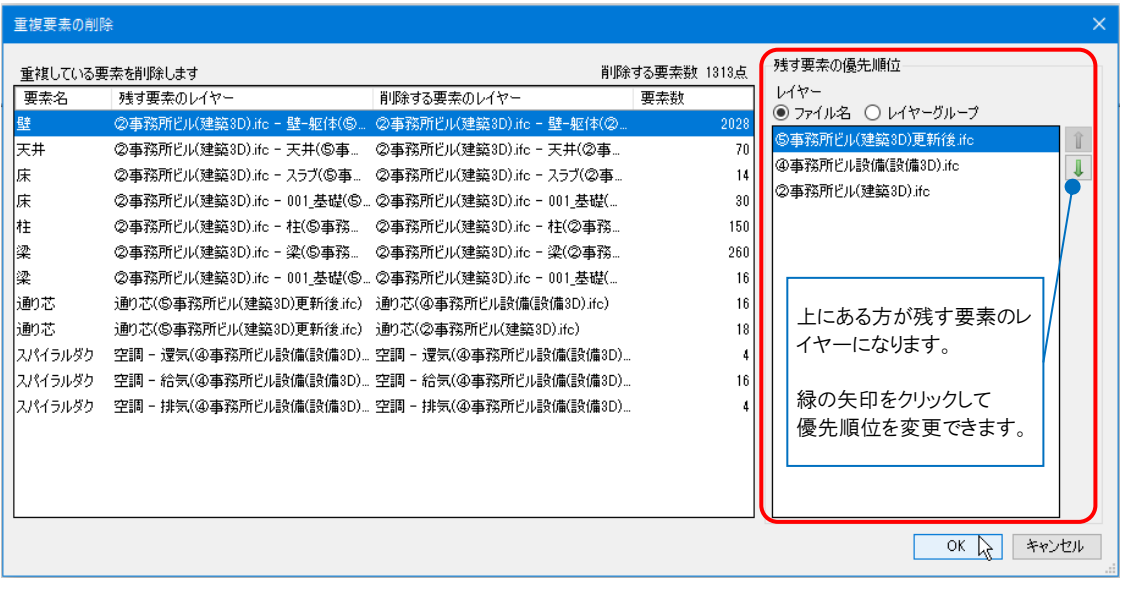

[OK]をクリックして確定します。指定した重複要素が一括で削除されます。

5

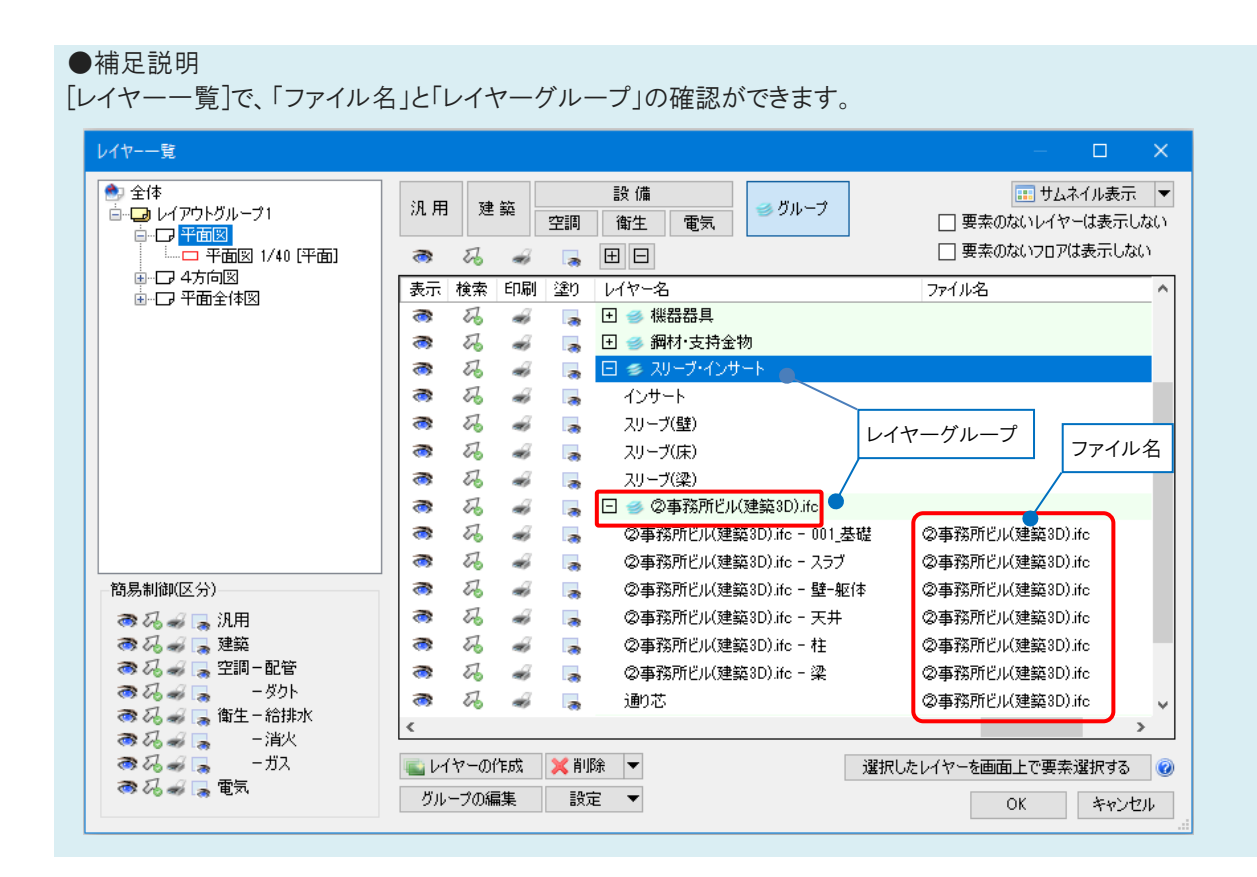